**HARRIS STUDENT SLACK COMMUNITY STANDARDS**

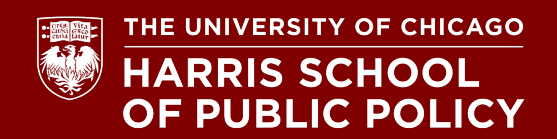

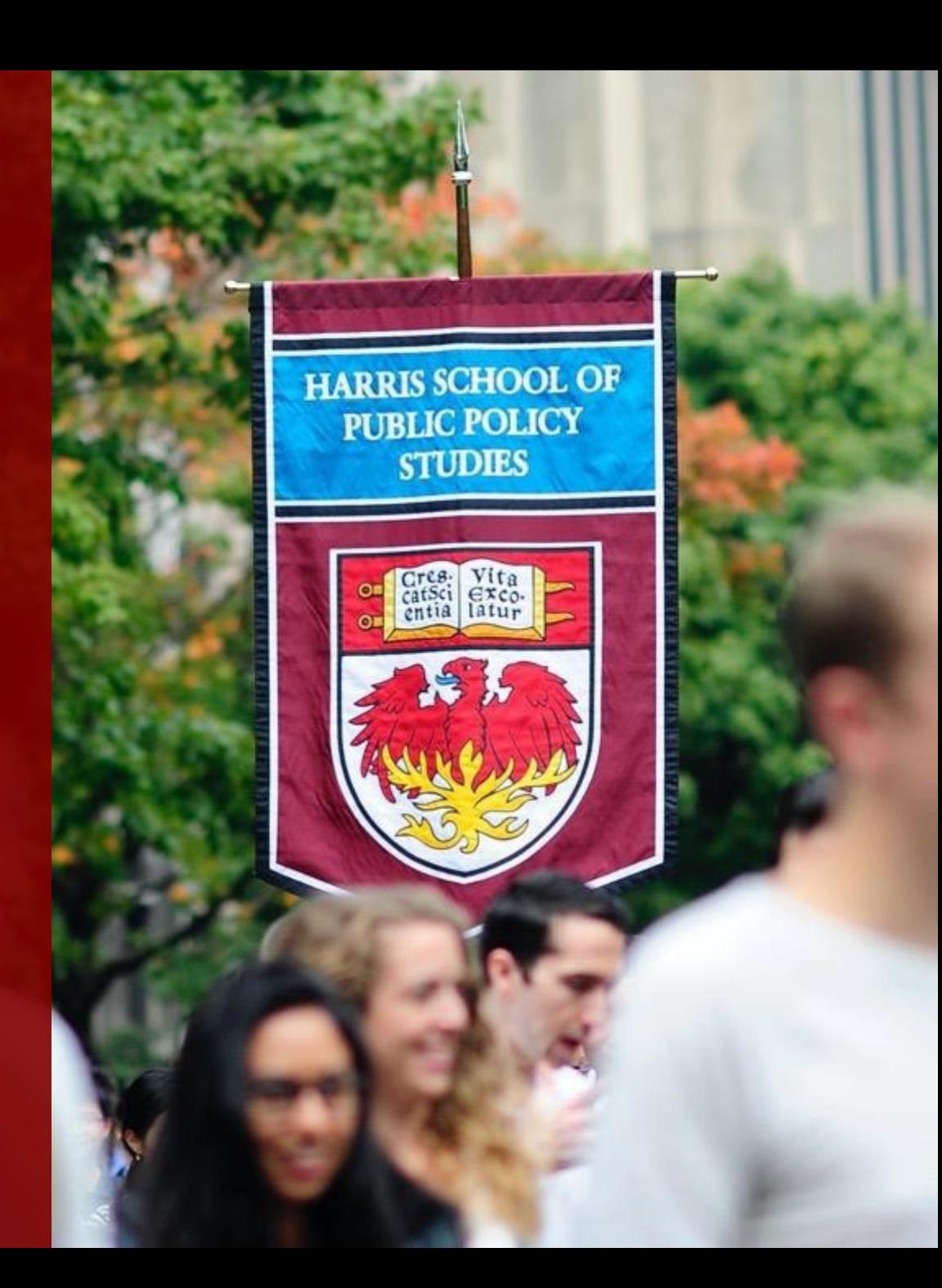

# Welcome Welcome

**Slack** is a tool that enhances group communications. It's a platform for individuals and groups to chat live online and keep conversations organized and accessible from anywhere, anytime. Using the Harris student Slack workspace, it's easy to build connections with your peers, work on group projects, dive into policy areas of interest, connect with Harris Student Organizations, and grow your network of future policy leaders.

### **Student S**

After logging join the Harri the Harris student the current p

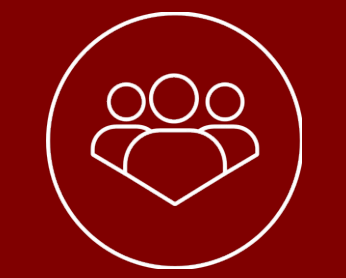

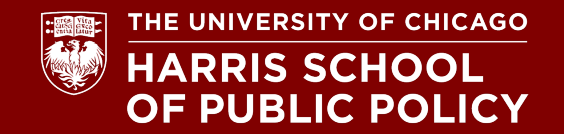

#### As a professional student who is part of the Harris community,

- **Treat the Harris student Slack community as an extension ofthe Harris student experience.** Students are responsible for their communications and behaviors on Slack. All Harris Slack interactions are subject to the policies and regulations of the University, as outlined in the University of Chicago **Student Manual, and the Harris Student Handbook**
- Remember that **participation in Slack is entirely voluntary**. You can leave any channel or the entire Harris student Slack workspace at any time without consequence. All official information from Harris and the University will be sent via email, though reminders may occasionally be posted onSlack.
- **Be profes** others with
- **Engage** in the Harris be vibran that way across th engage, post posts, and keep in m share info

- Be clear and professional in all communications in the Harris student Slack workspace. Proofread important messages. Check for readability, clarity, and formatting. Make your message easy and simple to understand.
- At Harris, we value respect and inclusivity. We expect students to communicate with one another (in Slack and outside of it) in a kind and civil manner. We ask that students "presume best intentions" and discuss differences of opinion productively. Remember, your classmates will be your professional network well beyond your time at Harris.
- The Harris student Slack workspace is intended to help students connect with one another. While Harris Student Engagement will post questions and prompts, we do not have the ability to actively monitor or moderate all student posts in public channels and cannot view content inprivate Slack messages or groups.
- If someone pos policy or these screen shot and HarrisStudentE using Slack to d posts content th can be removed and may also fa

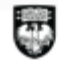

- Be respectful and mindful of people's time. While it can be easy to expect an immediate response on a messaging platform like Slack, and while many students may respond more quickly on Slack thanvia email, remember that the members of our Slack community have a variety of commitments and span different time zones around the world.
- Students will not be able to connect with Harris staff directly through Slack. Students should reach out to staff via email, make an appointment to meet, or utilize drop-in hours to get help from staff.All students are encouraged to reach out to their Academic Advisor directly for personal support or resources related to their academic and studentexperience.
- 
- Any questions or conc be directed to HarrisSt
- **Harris Slack conversations** community. Students s post publicly or otherwise recipient of the original the message. The exc screenshot to report co community standards should not record vide of all parties. Students the Harris Slack platfo
- These community star to these standards will

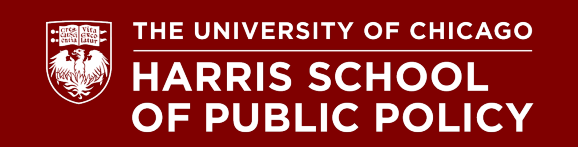

# **Tips & Tricks**

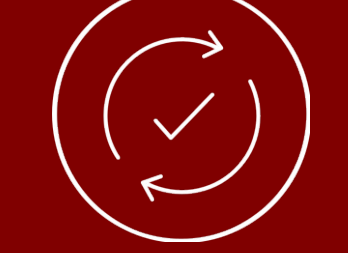

### **Tips & Tricks**  $(\vee)$

- For ease of use, we encourage you to download the Slack app on both your computer and phone as well as any other mobile devices you may use often for school work.
- We encourage you to fully fill out your Slack profile, including your photo, display name (including preferred pronouns), time zone, expected graduation year, and degree program.
- You can sign out of Slack or set yourself to "away" at times when you do not wish to be disturbed, like when you are in a class.

#### **Creating new channels**

Browse existing channels before you create a new channel. Check whether something similar already exists.

• Determine whether you want your channel to be public (available for anyone to join) or private (by invitation only). If you create a public channel, clearly state the intent in the channel name, description, and topic.

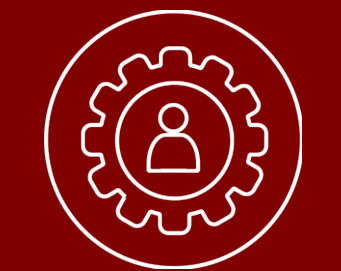

# **Get Help**

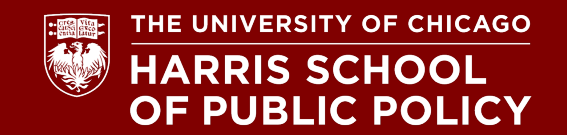

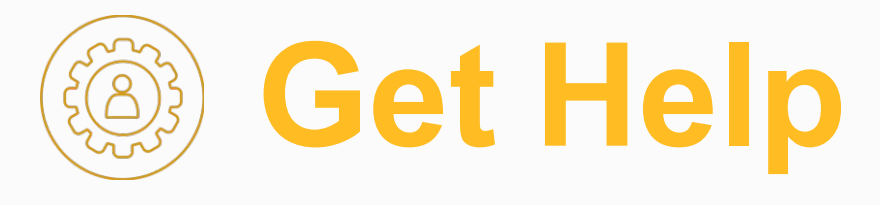

Visit the **Slack Help Center** for information about using and administering Slack. If you are unable to find an answer in the Slack help center please contact **Harris IT** at **hsit-servicedesk@uchicago.edu** for technical assistance.

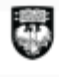

## **Thank You!**

#### LET'S **CONNECT!** O O O @HarrisPolicy

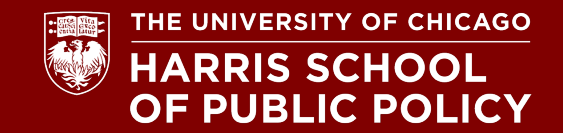

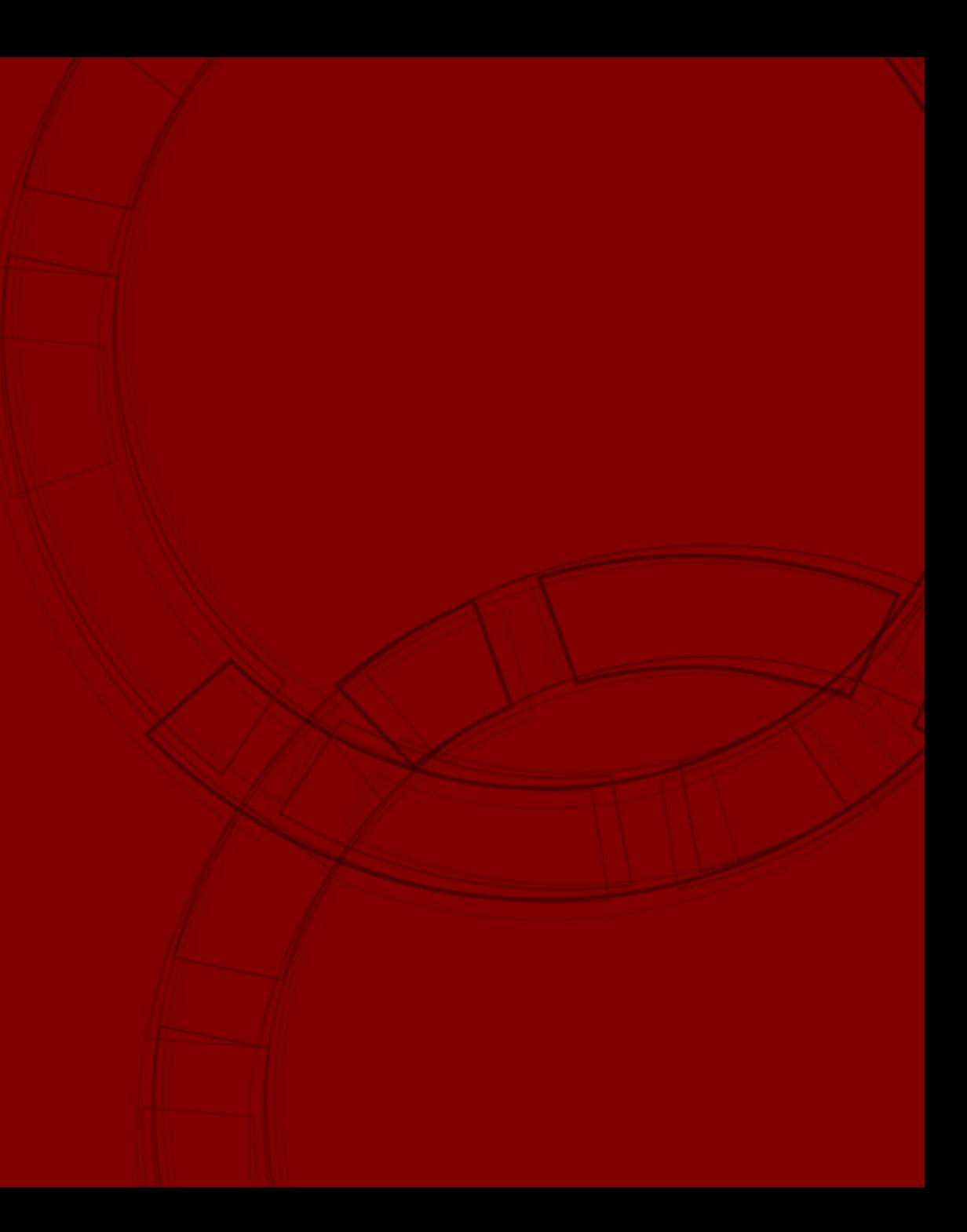